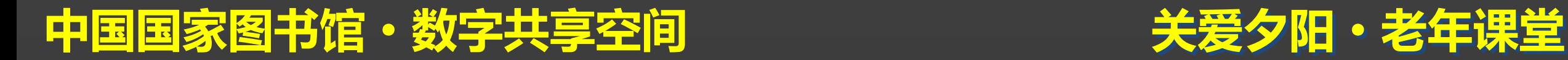

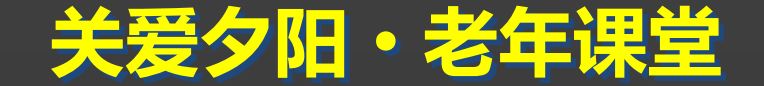

## **"**下载您的幸福**"**系列之 网络资源查找、下载与使用

#### 主讲人:李菲菲

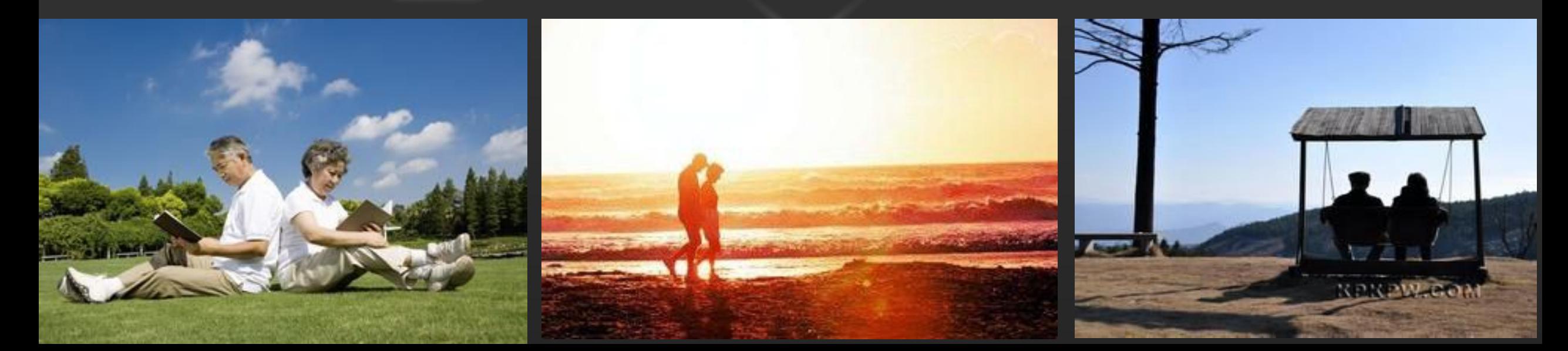

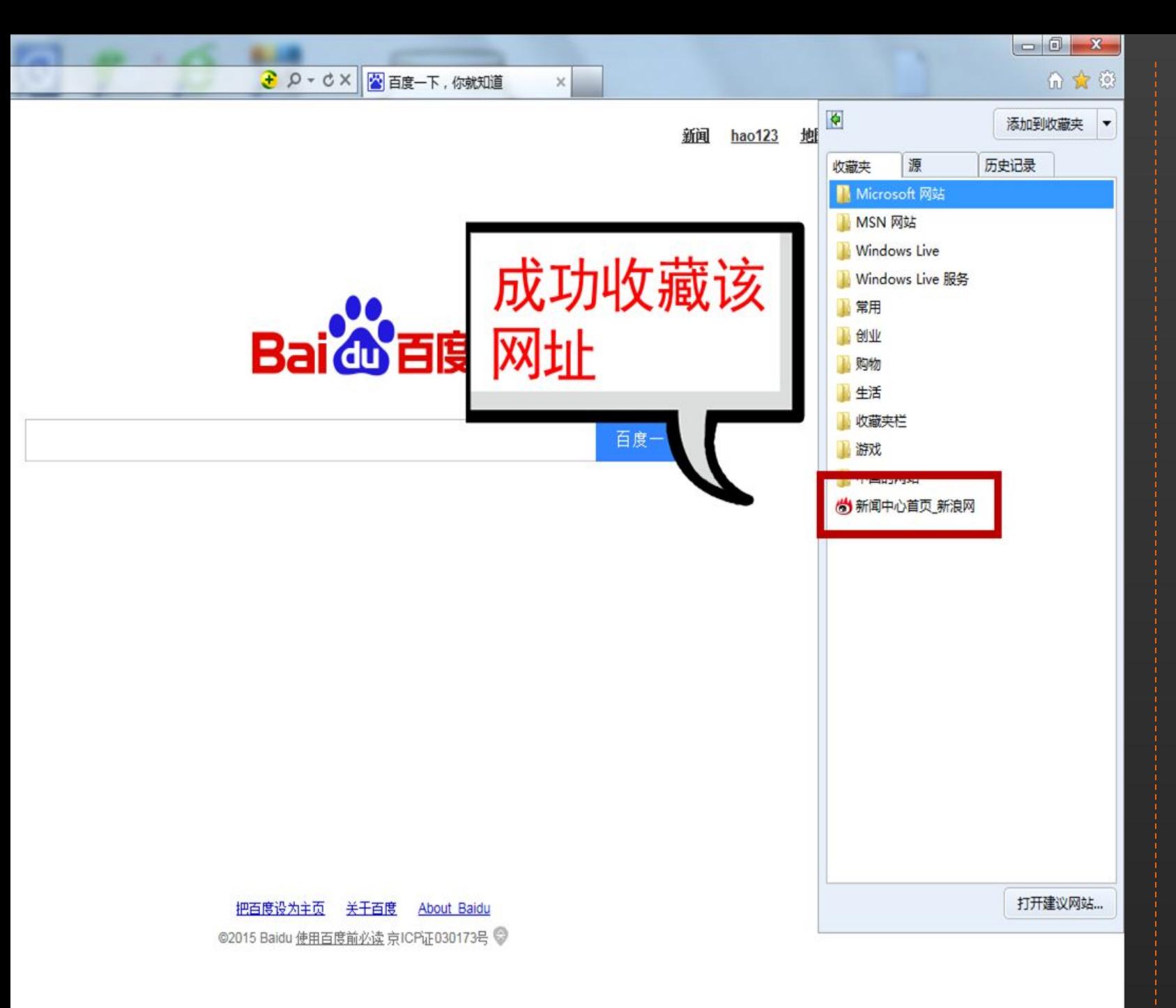

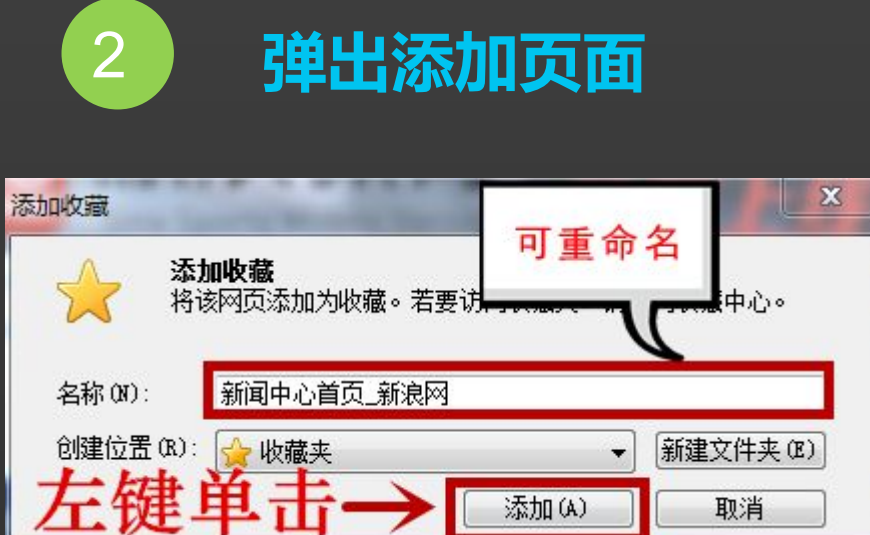

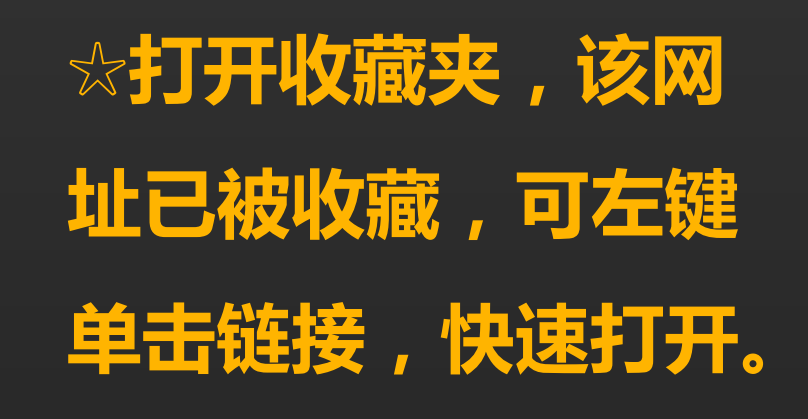

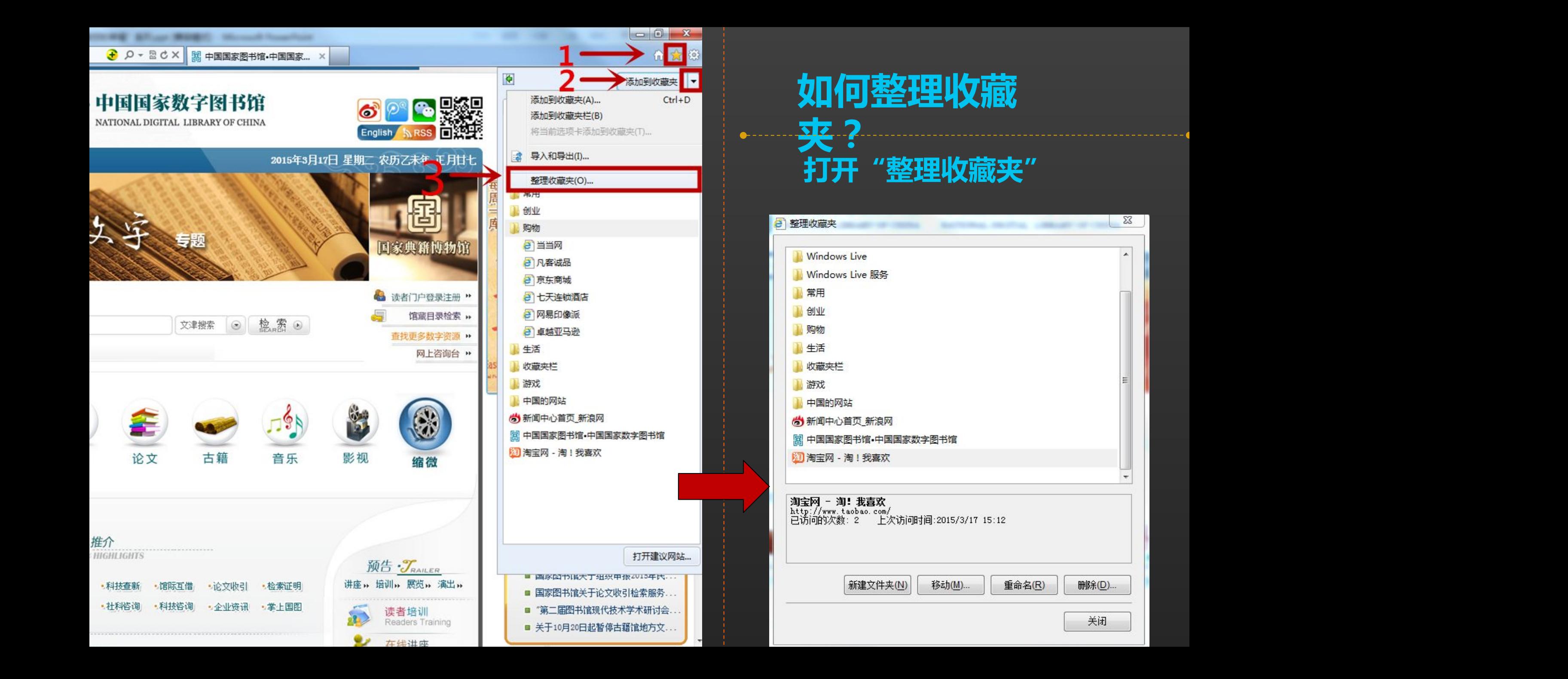

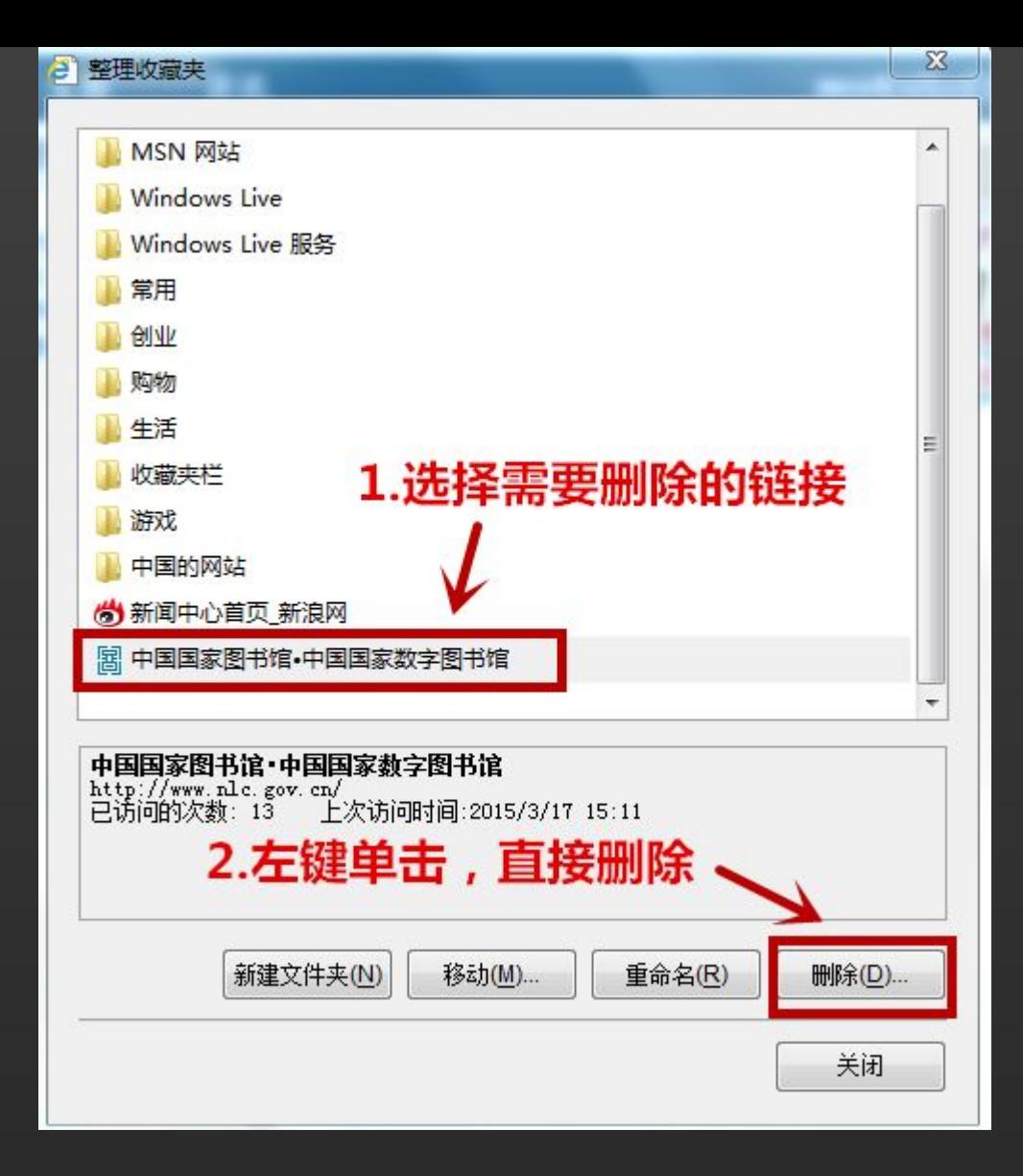

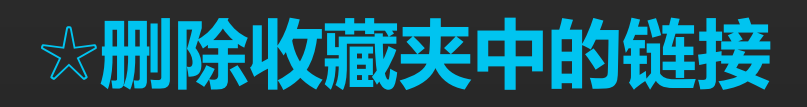

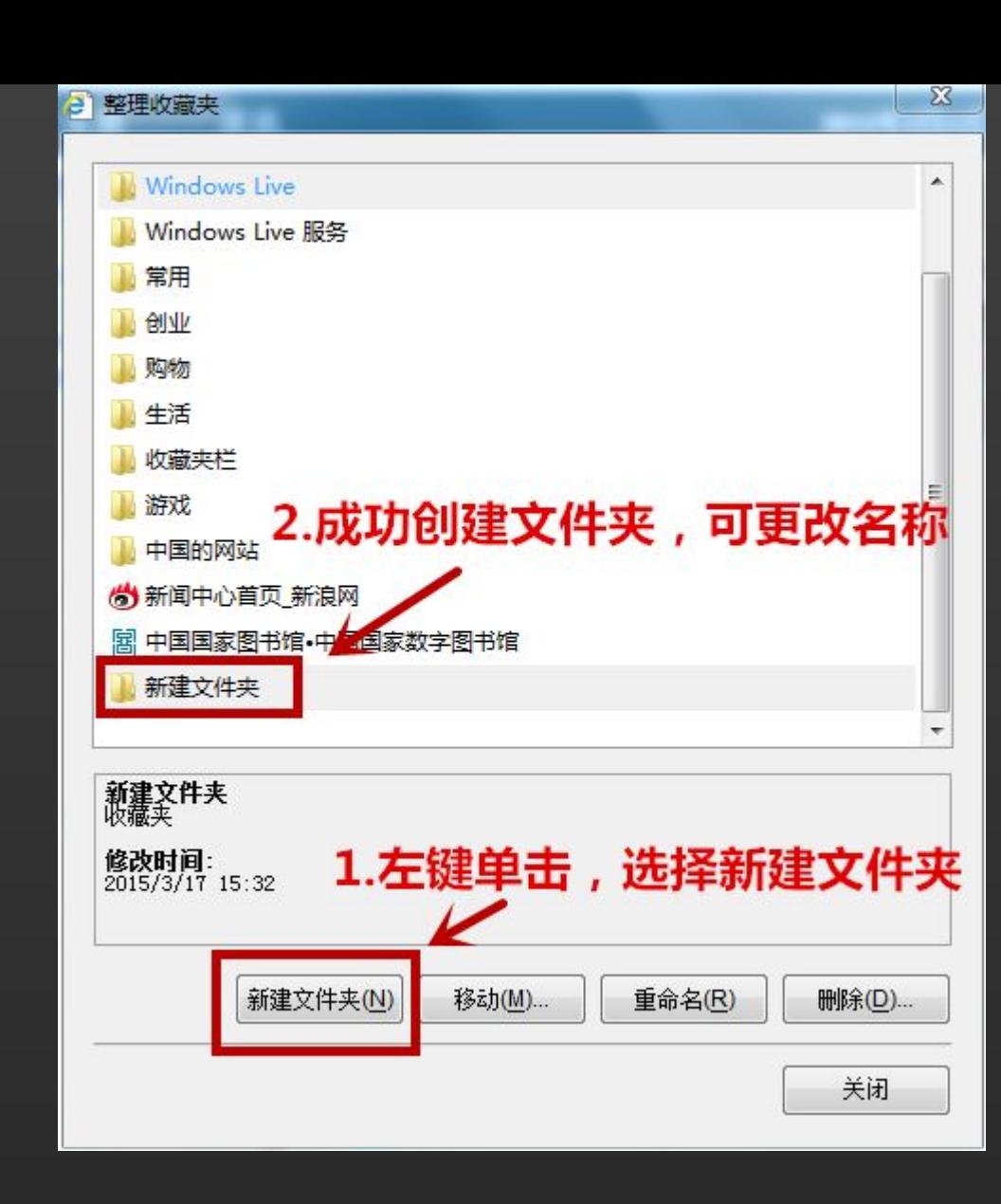

### ☆删除收藏夹中的链接 **☆ 新建收藏夹中的文件夹**

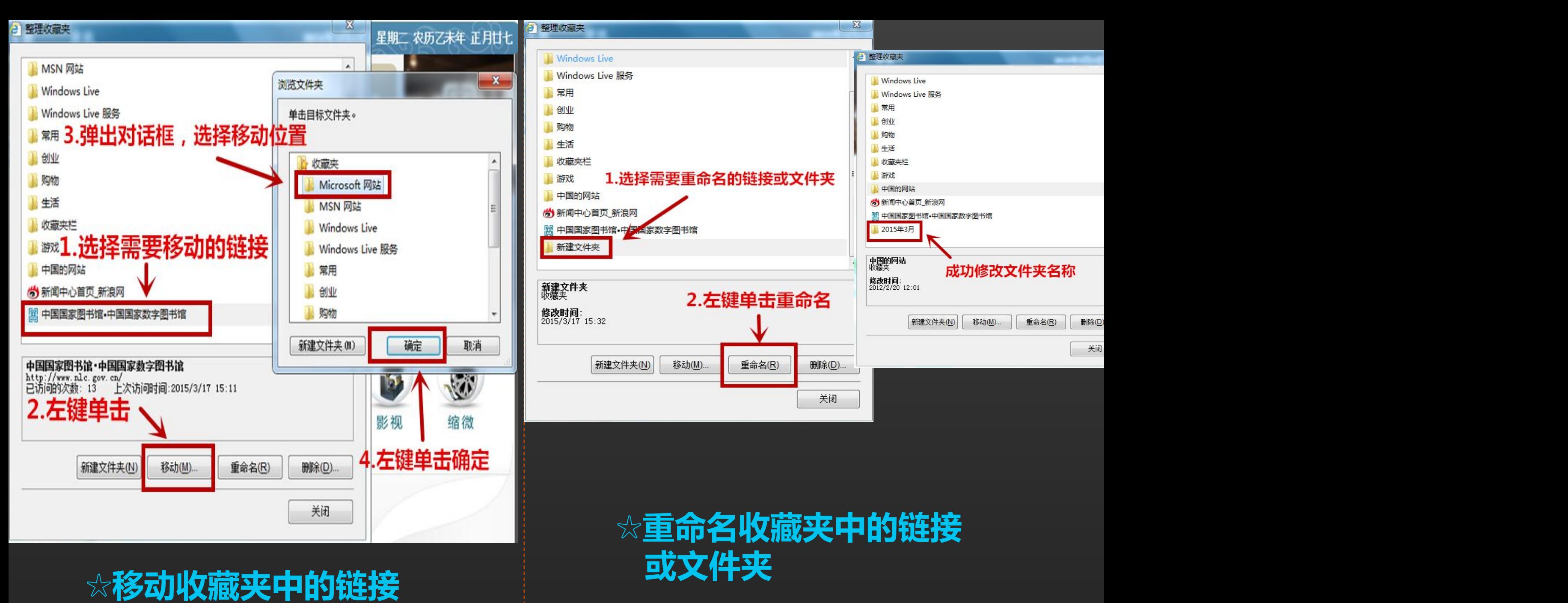

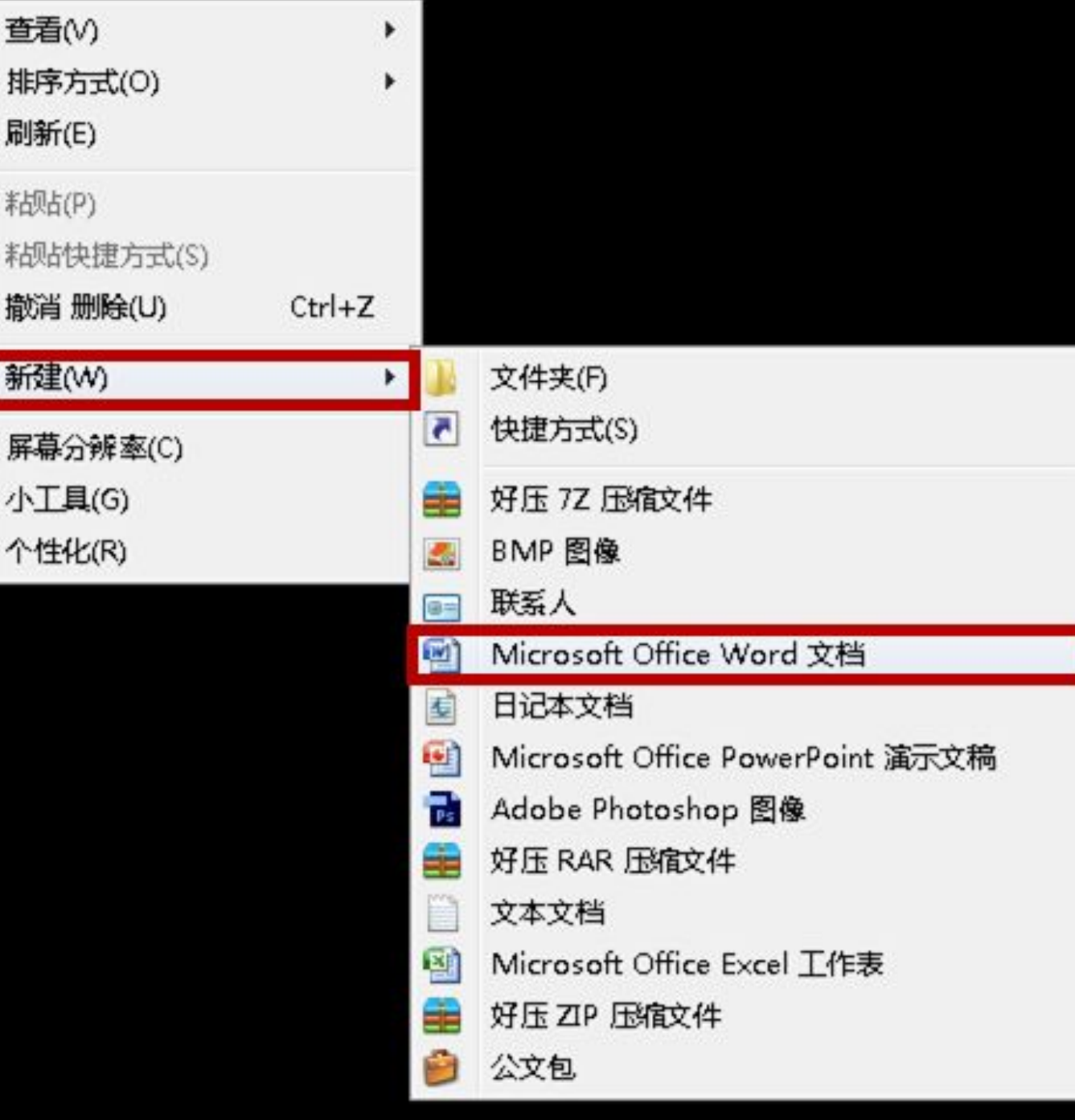

屌

撌

### **如何保存网页中的文 字?**

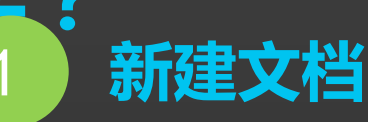

**☆右键单击空白处,选择"新 建",选择"Micrisoft office word文档" ☆修改文档名称,按回车键,成** 

**功新建文档**

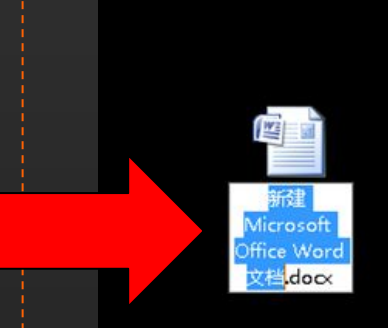

**☆ 修改文档名 称从".docx" 前开始修改**

#### **A** Q - 図 d × | 図 新闻 百度搜索

#### (5) 新闻中心首页 新浪网

6 首套足球教材

#### 首套足球教材9月进学校 引入3D图像和真人画面

2015年03月12日03:19 现代快报

已报省政府审批。

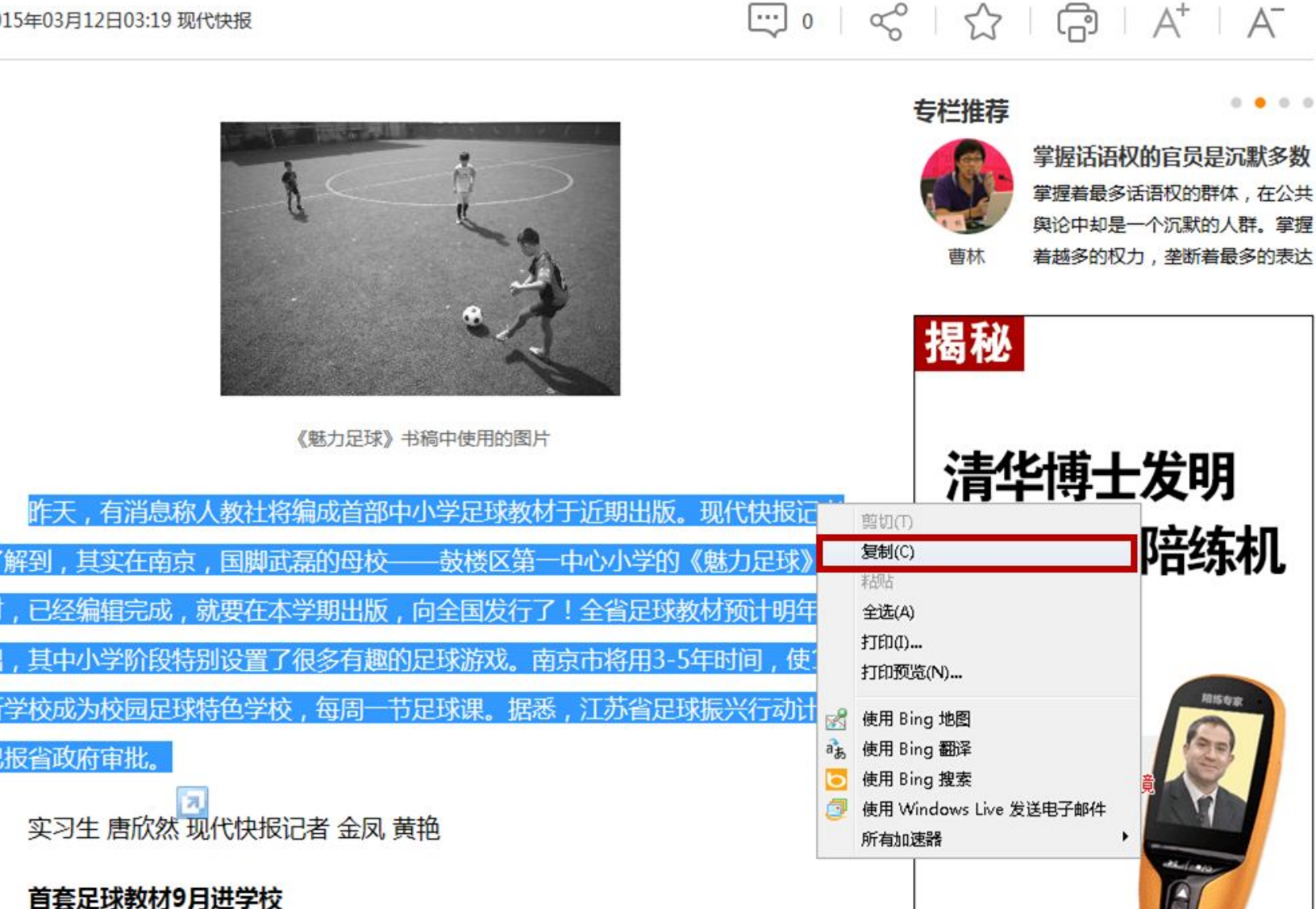

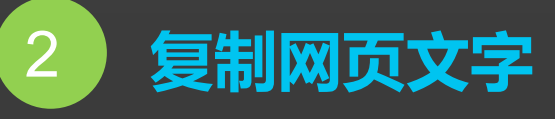

### **☆按住左键不放,拖动光 标,选中文字。 ☆鼠标放置蓝色区域,右 键单击弹出操作界面, 左键单击选中"复制" 。**

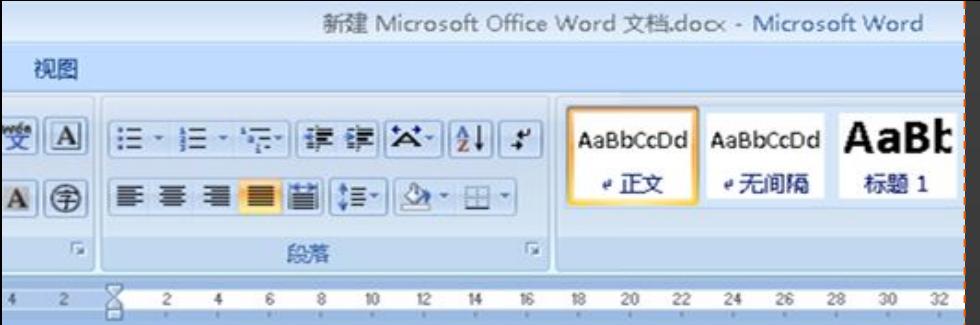

**粘贴文字,保存退出** 

· 小三 · A x グ 型 A 三 · 三 · 三 · 速 使 X · 01 /

3

 $\sqrt{d}$   $\sqrt{d}$ 

75.68 **EBS** 

電源大阪

子格式員

問題 相関 (四)

**ASAS** 

2.保存文档

1998 知的

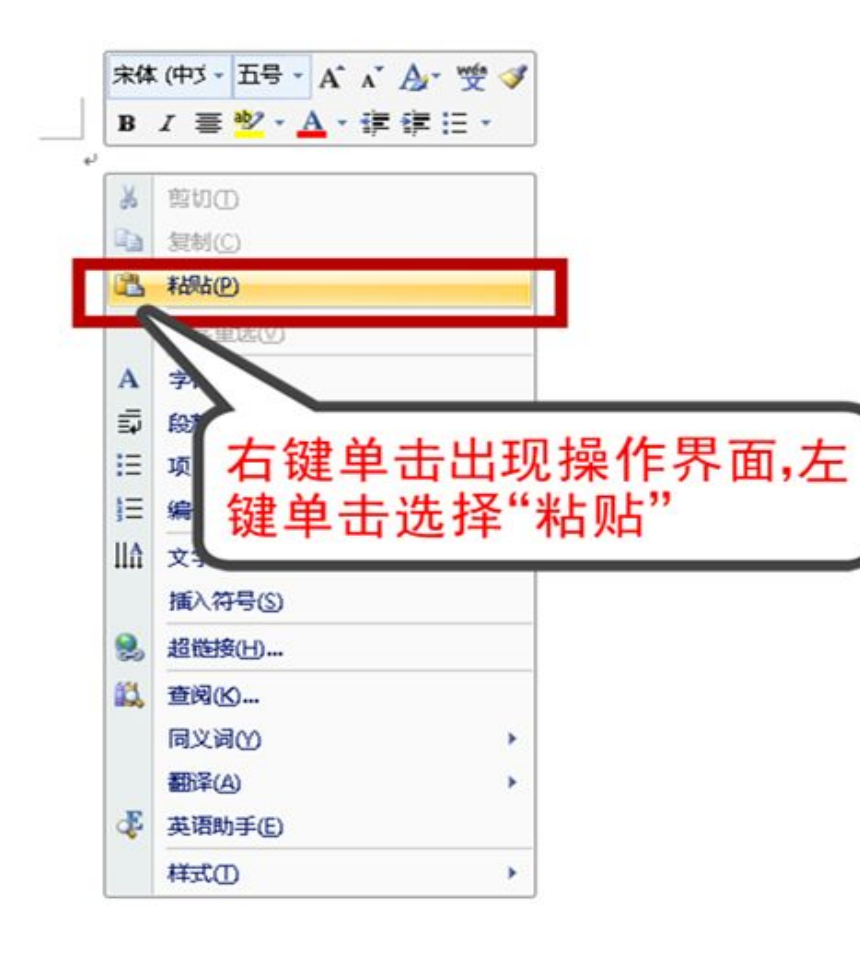

**".htm " 之前开始修改** 第一中心小学的《魅力足球》教材,已经编辑完成,就要在本学 **例如:将网页名称更改为** 阶段特别设置了很多有趣的足球游戏。南京市将用 3-5 年时间, **"足球消息.htm"** "足球振兴行动计划已报省政府审批。

服置 Microsoft Office Word 文档dock - Microsoft Word

. . . . . . . . . . . . . . . . . . . .

 $2 - 11 -$ 

1. 成功复制文字。可重复操作,从网页 继续复制粘贴文字。

 $\frac{4801}{682}$   $\frac{4856}{68}$   $\frac{4856}{882}$   $\left( \frac{3 \div 7}{3 \div 14} \right)$ 

**☆ 更改网页名称只能从**

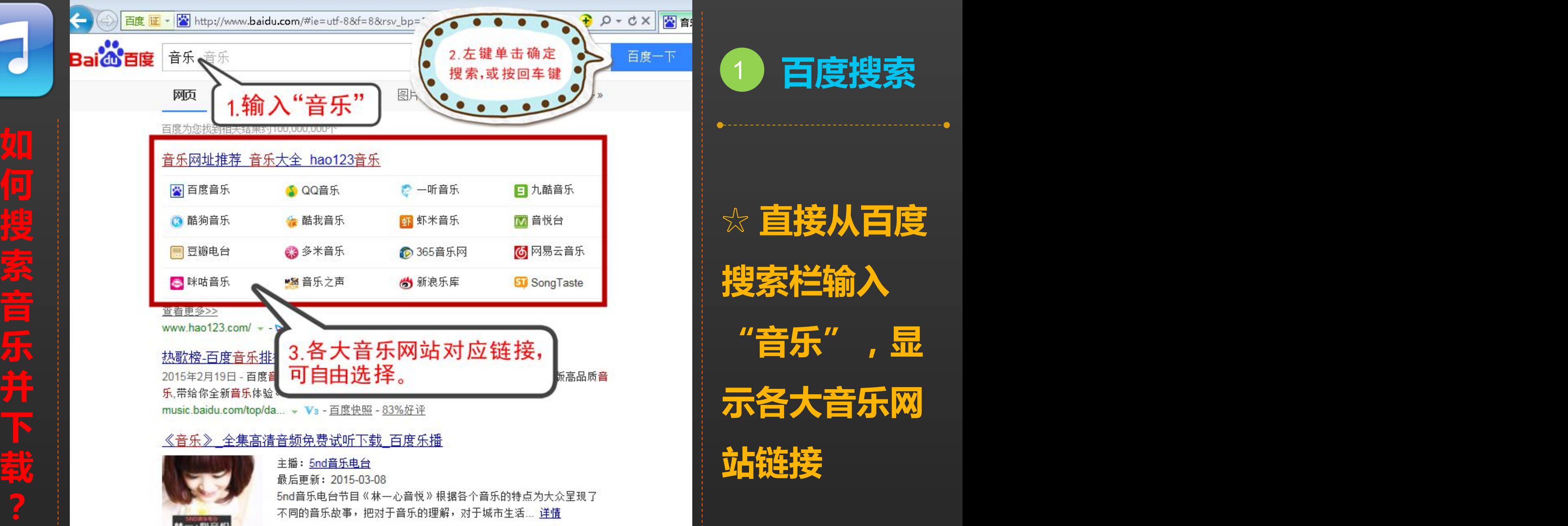

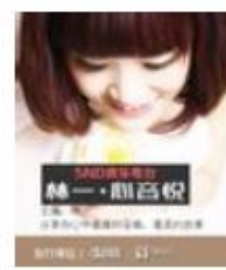

▶ 立即收听

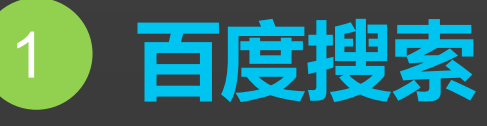

**搜索栏输入**

**"音乐",显**

**示各大音乐网**

**站链接**

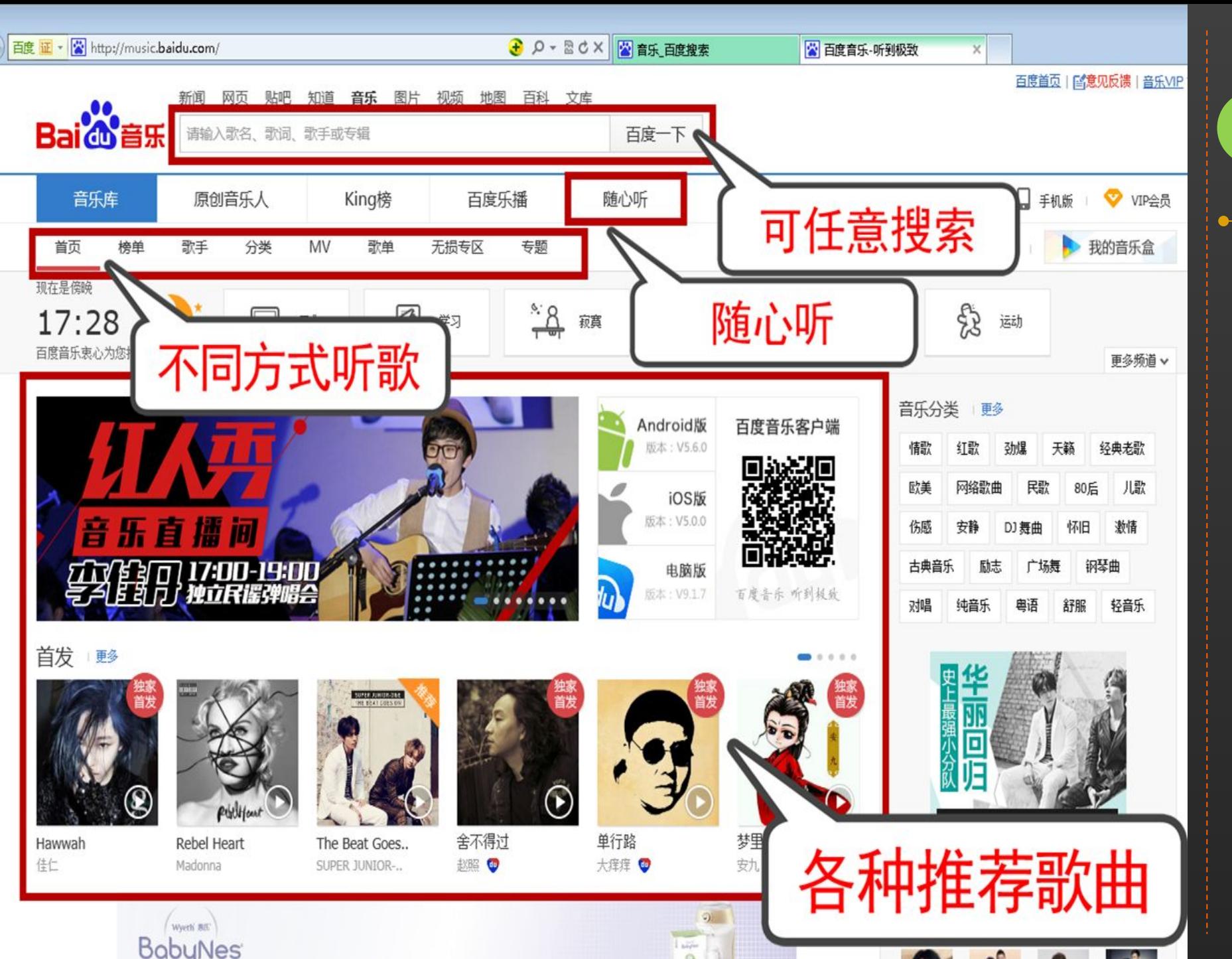

2 **百度音乐怎么 用?**

**☆随意搜**

**☆随心听**

**☆随便选**

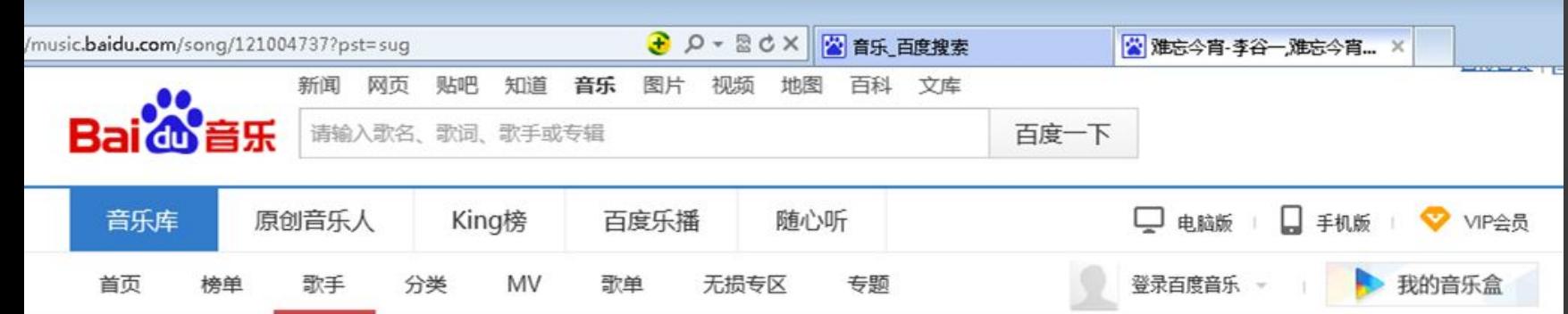

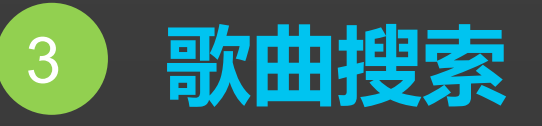

**可选操作**

**☆歌曲播放**

**☆歌曲下载**

**☆复制歌词**

**☆客户端下载**

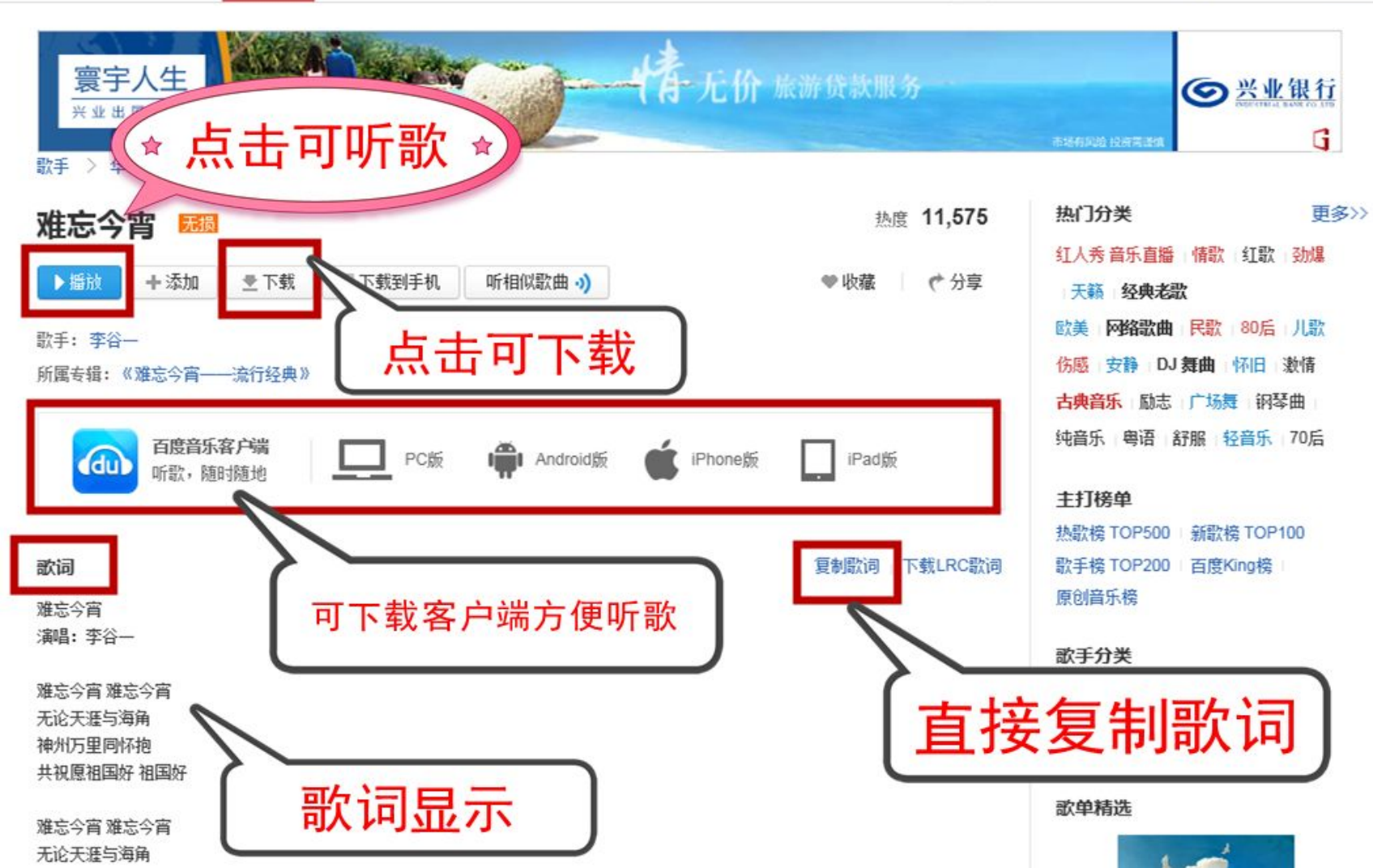

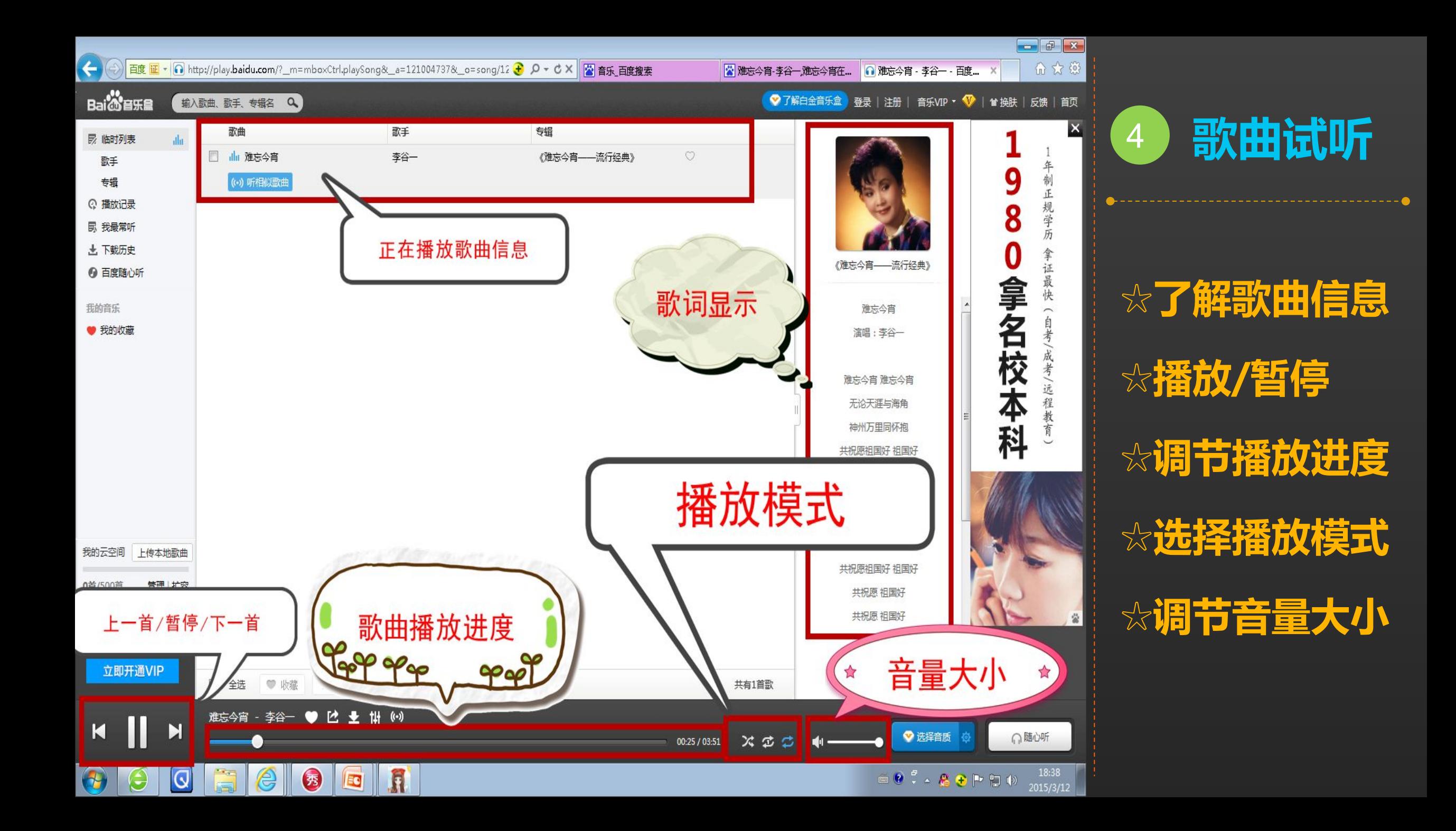

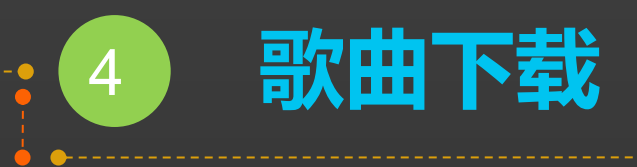

# **☆百度音乐客户端下载**

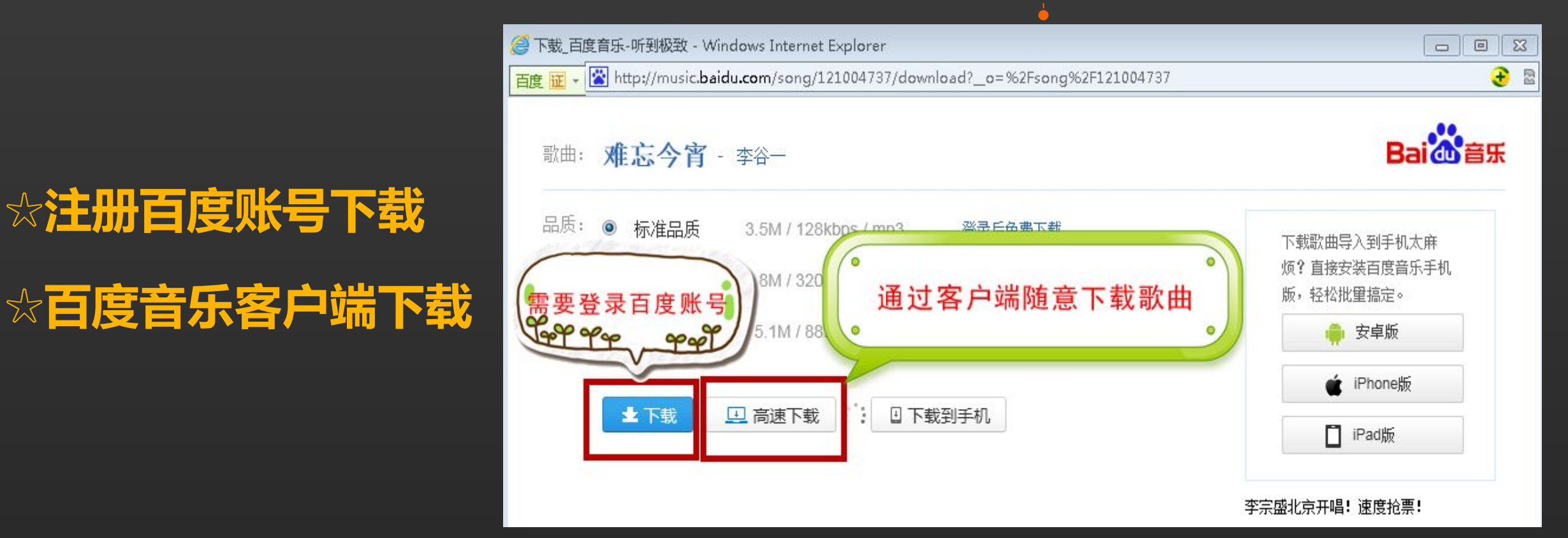

#### "关爱夕阳"老年课堂

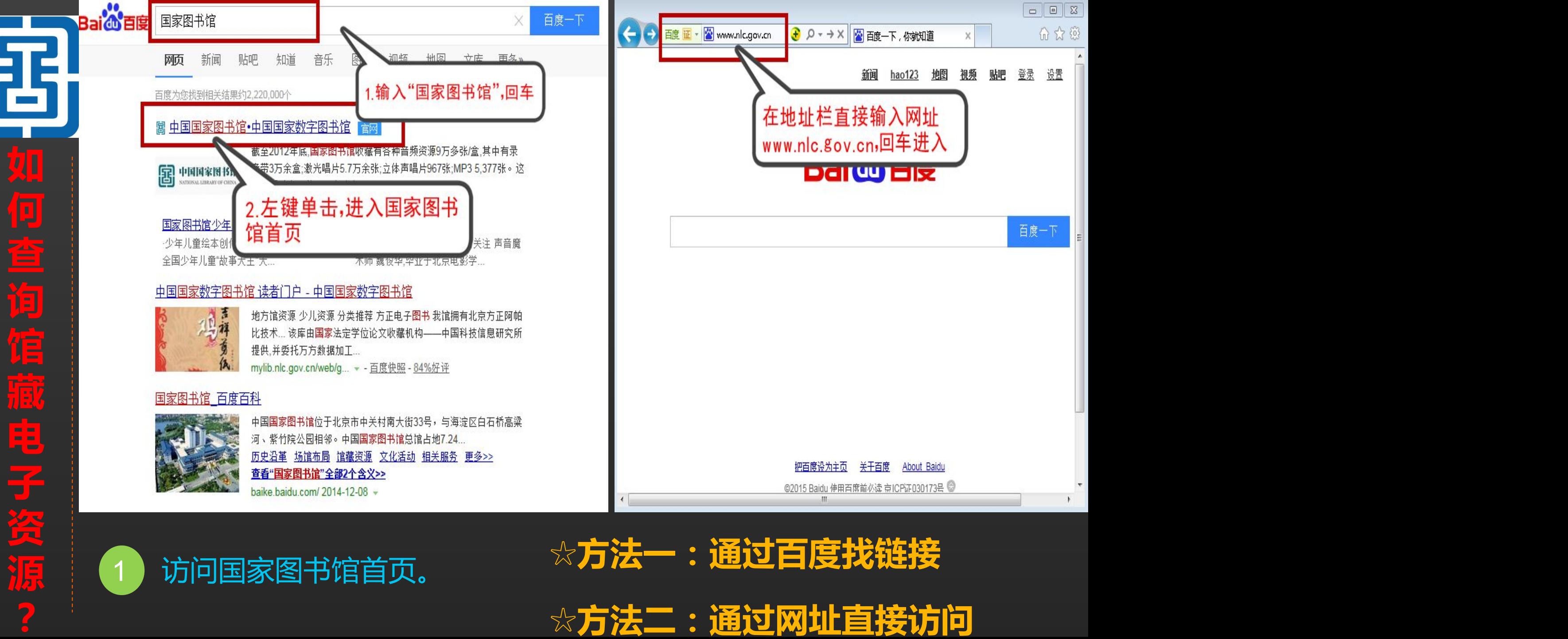

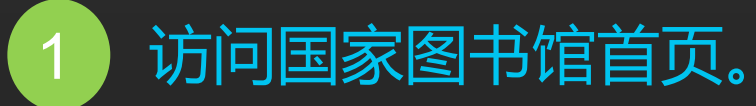

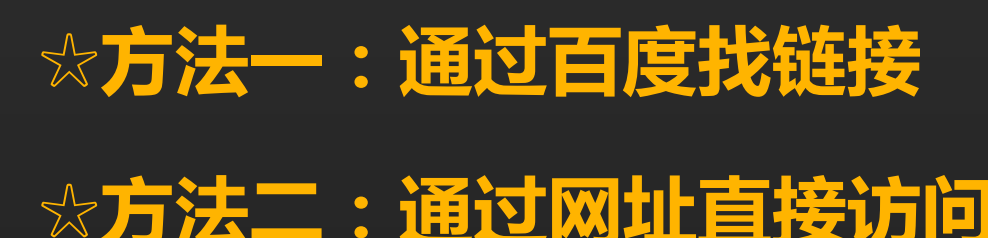

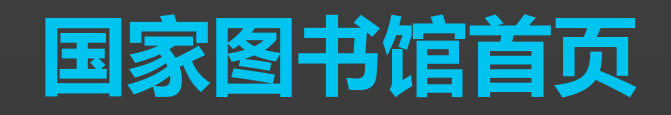

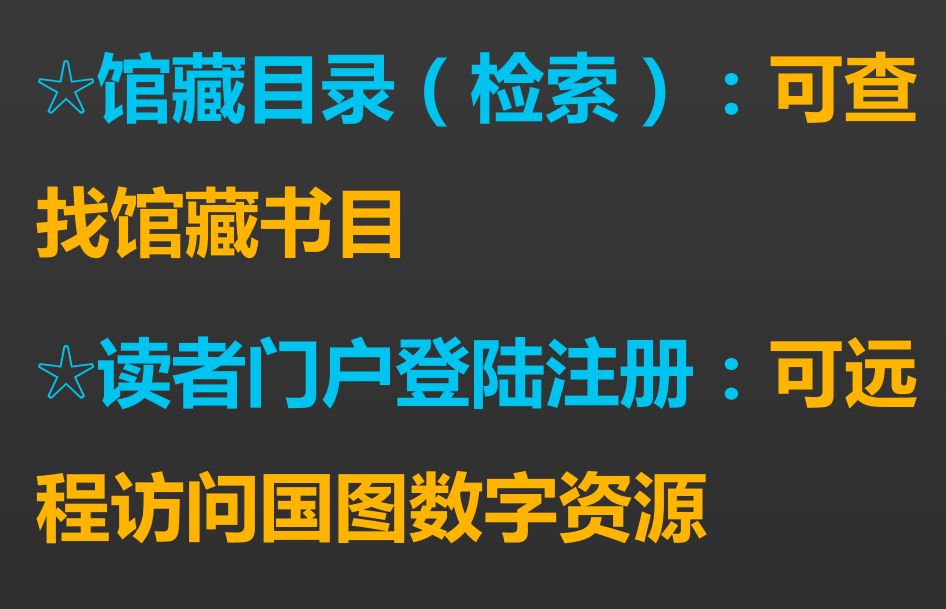

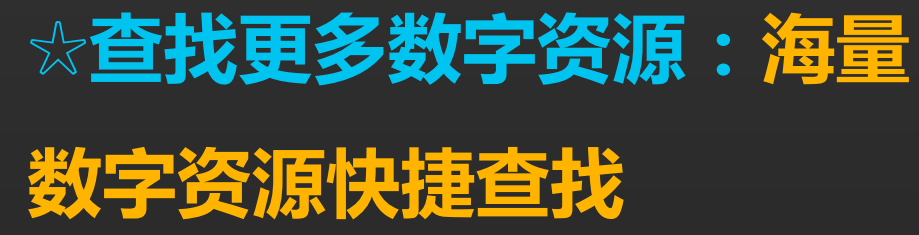

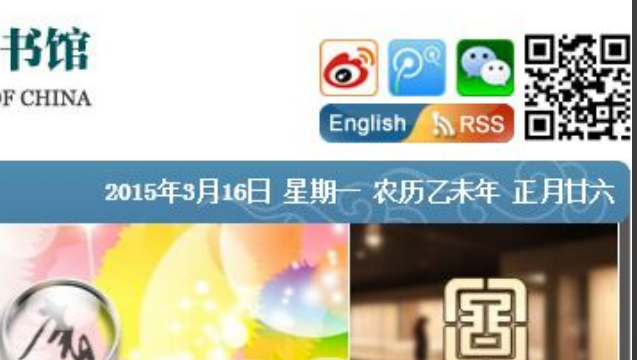

国家典籍博物馆

**6 读者门户登录注册 \*** 

馆藏目录检索 ,

查找更多数字资源 ▶ 网上咨询台 >>

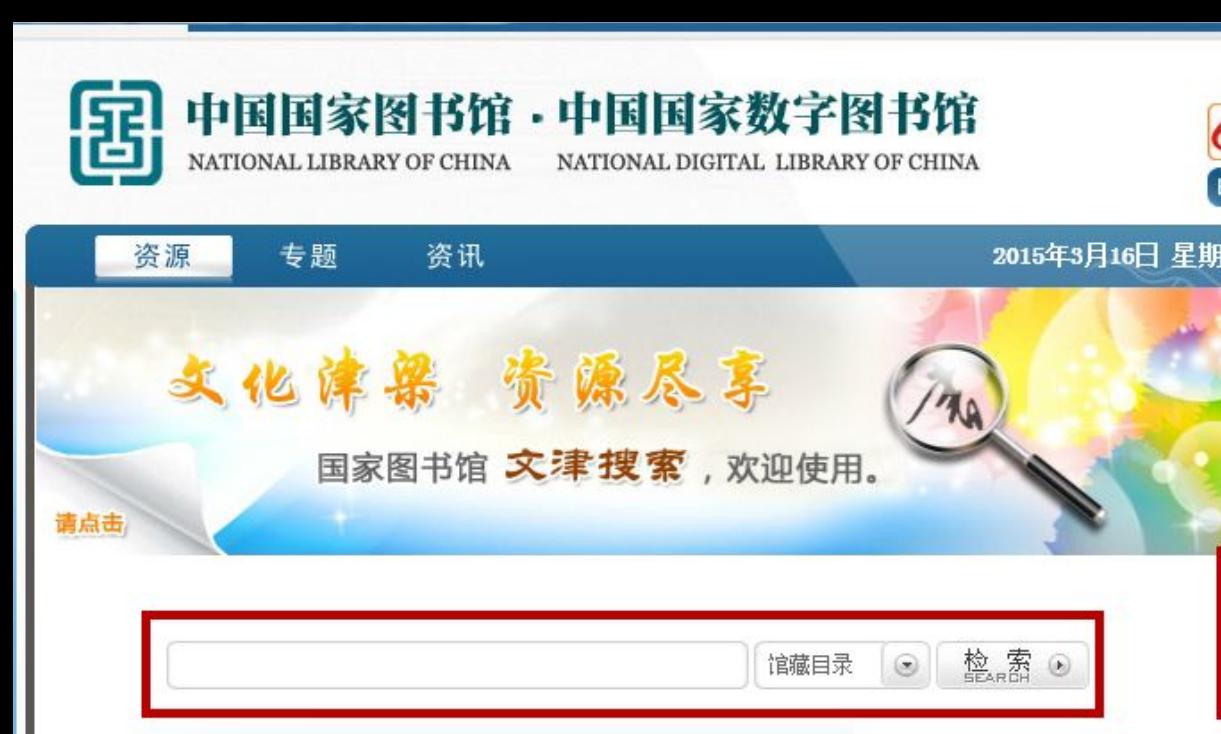

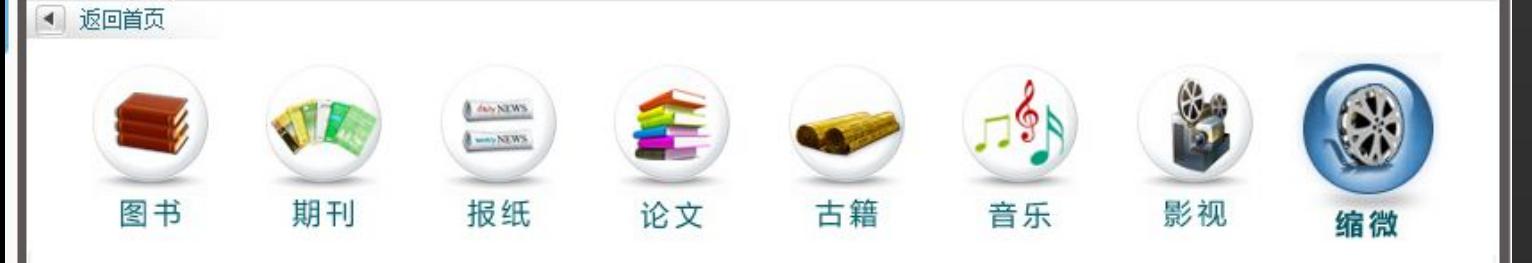

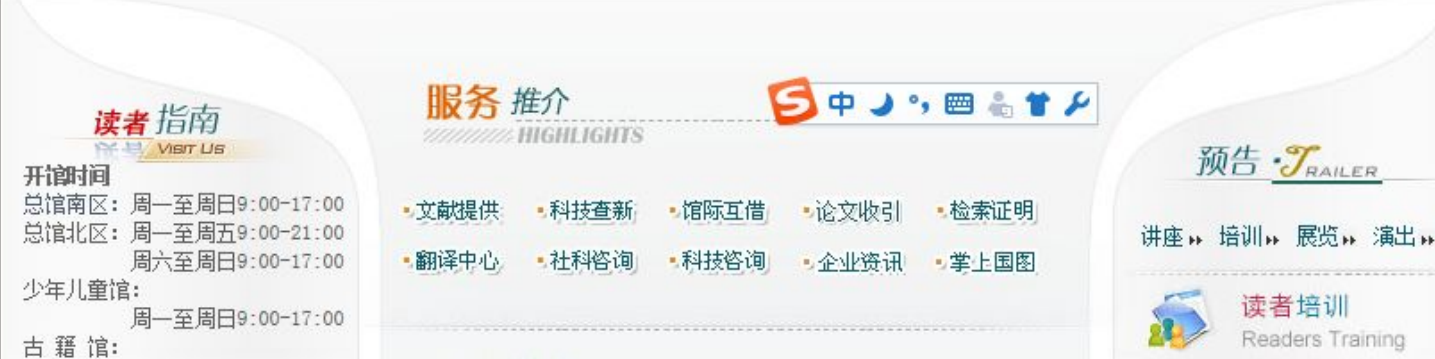

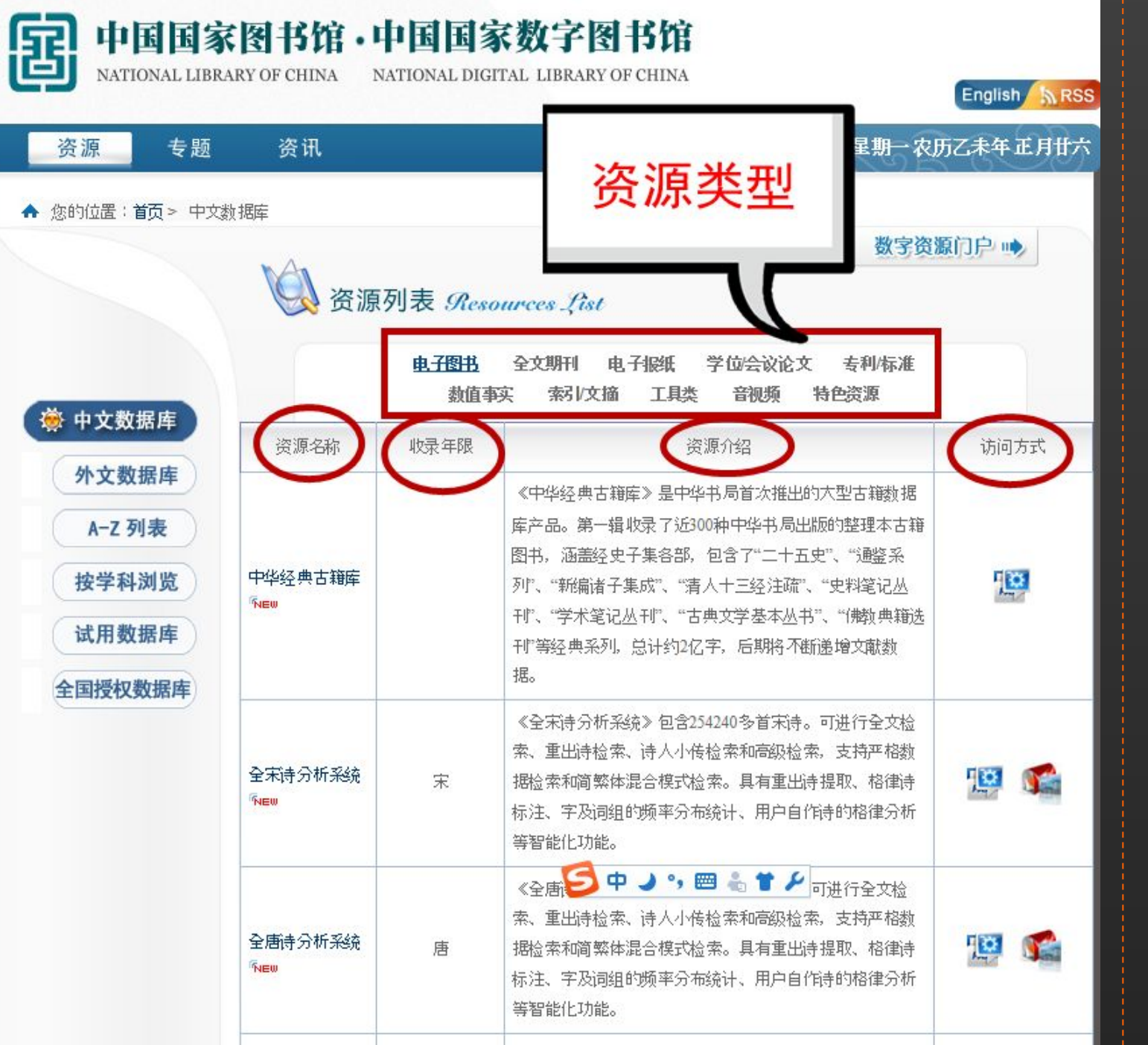

## **☆资源类型: 电子图书/全文期刊/电子报 纸/学位论文等 ☆访问方式:**腔 局域网访问 互联网公开访问资源 可通过读者卡号远程登录访问

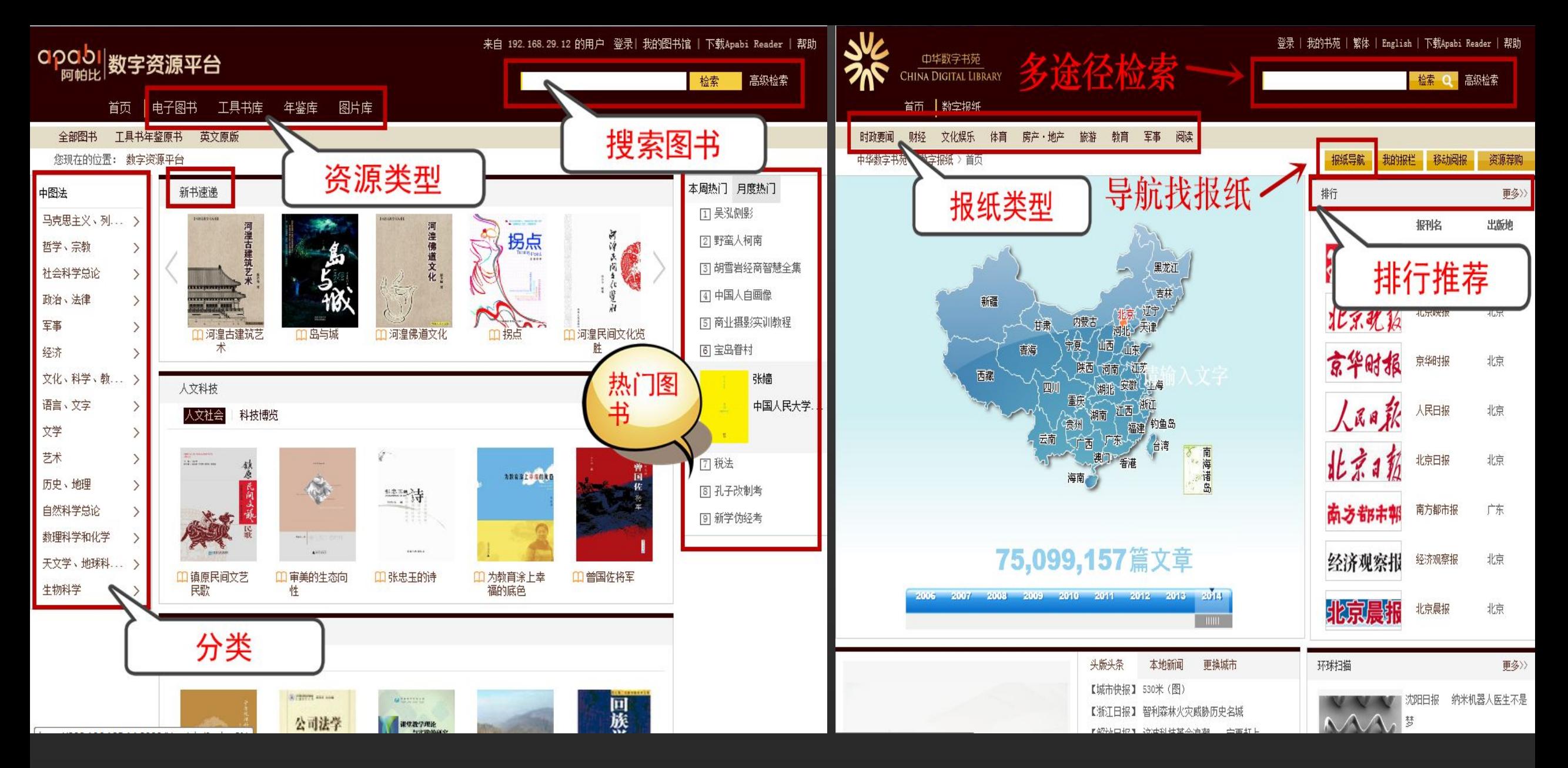

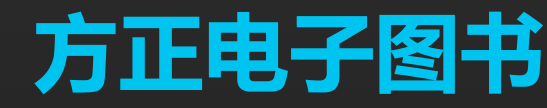

## 方正电子图书<br>**方正电子图书**

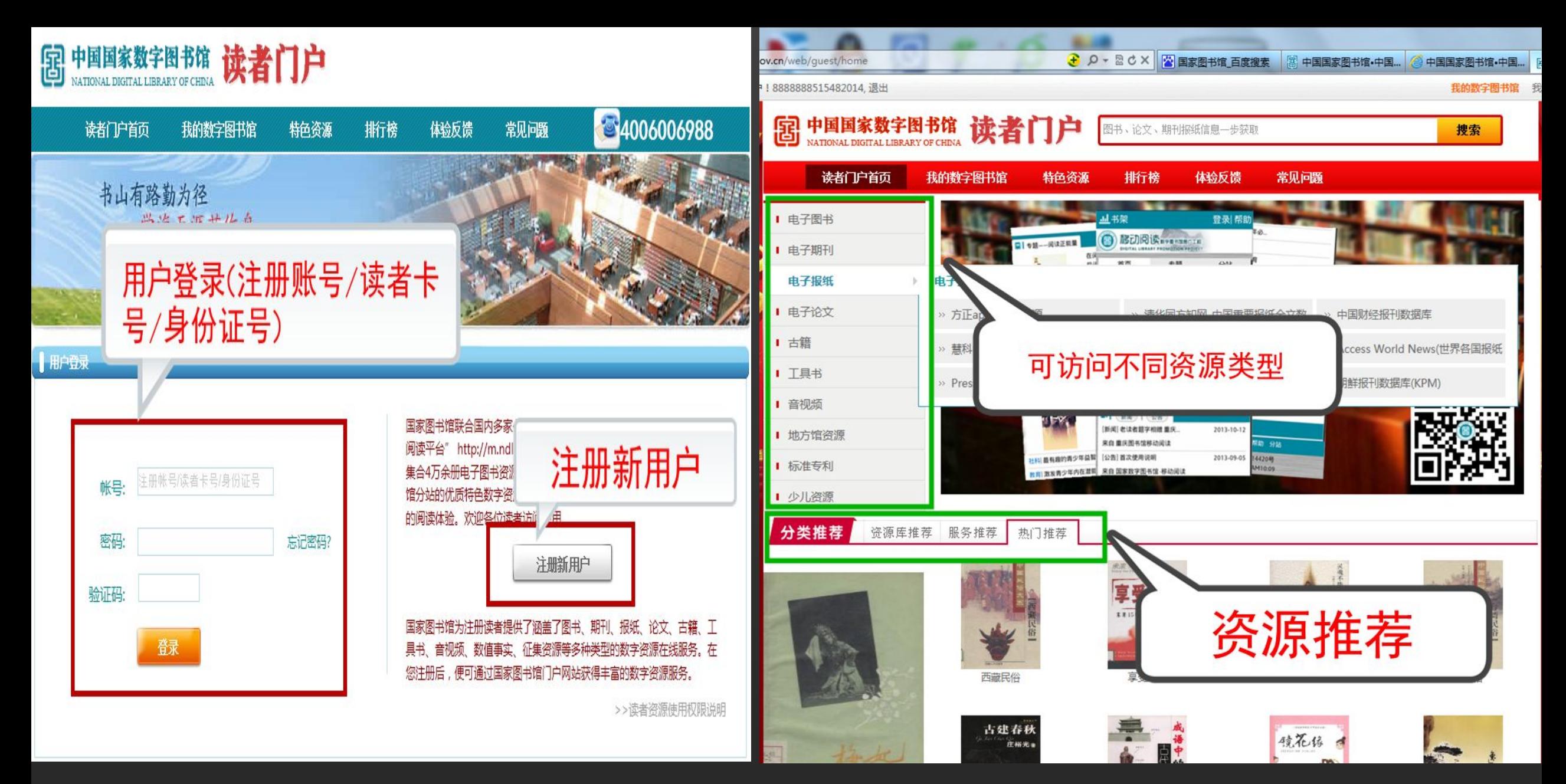

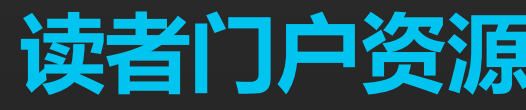

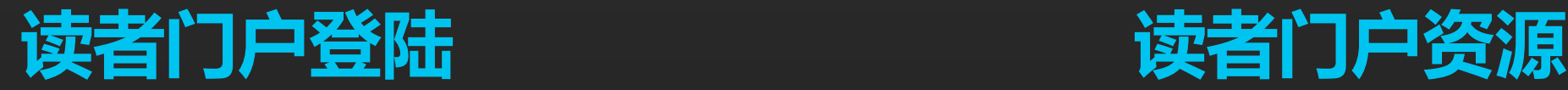

## **谢 谢 大 家 Thank You**

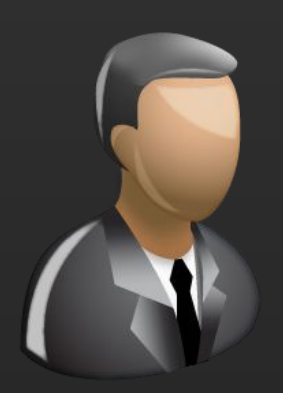

更多咨询,请关注: QQ群号: 427921304 昵称: 国家图书馆老年课堂 新浪微博: http://weibo.com/informationcommons 昵称:国家图书馆数字共享空间

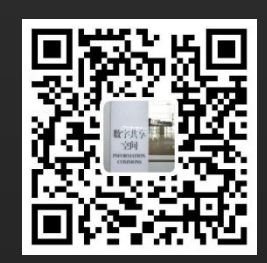